*ComplyRelax's Updates* 

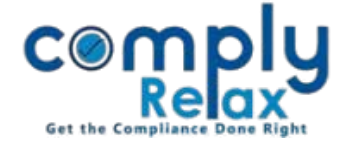

## **COMMITTEE MASTER**

Dear Users,

Greetings of the day!

A new feature of committee master has been added to the dashboard. Now you can add all the committees at one place along with their composition.

These committees will also be displayed to you while preparing the committee meeting.

Please follow the instructions mentioned hereunder.

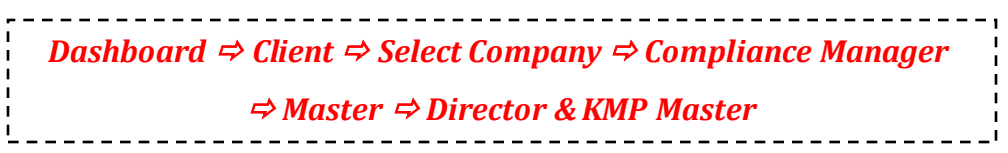

Following window will be displayed on your screen:

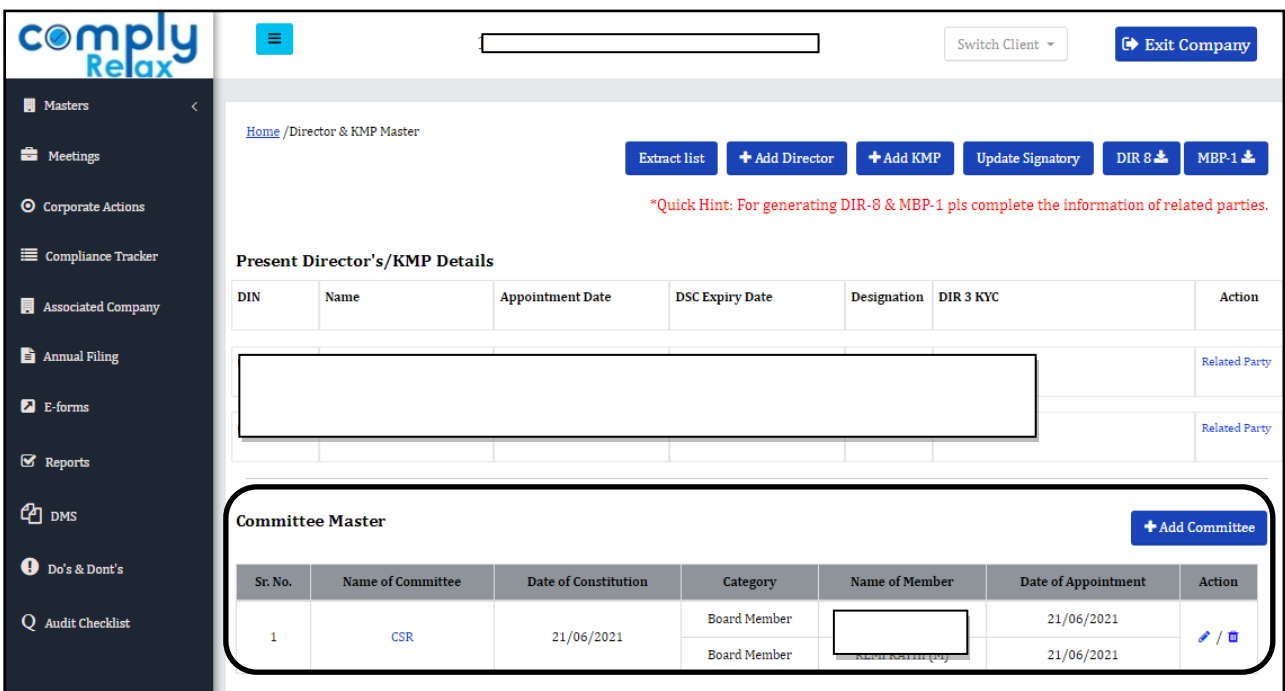

As shown in the figure, you can click on "Add Committee" button for adding a new committee. After adding all necessary information you can submit the data and committee will be created.

You can also edit or delete the committee as per your requirement, using the edit /delete icon as available with each committee.

*Private Circulation only*